"你看书,我买单"中文图书云推荐活动操作说明

网址: <http://www.sanxinbook.com/> (最终展示以活动当天为准)

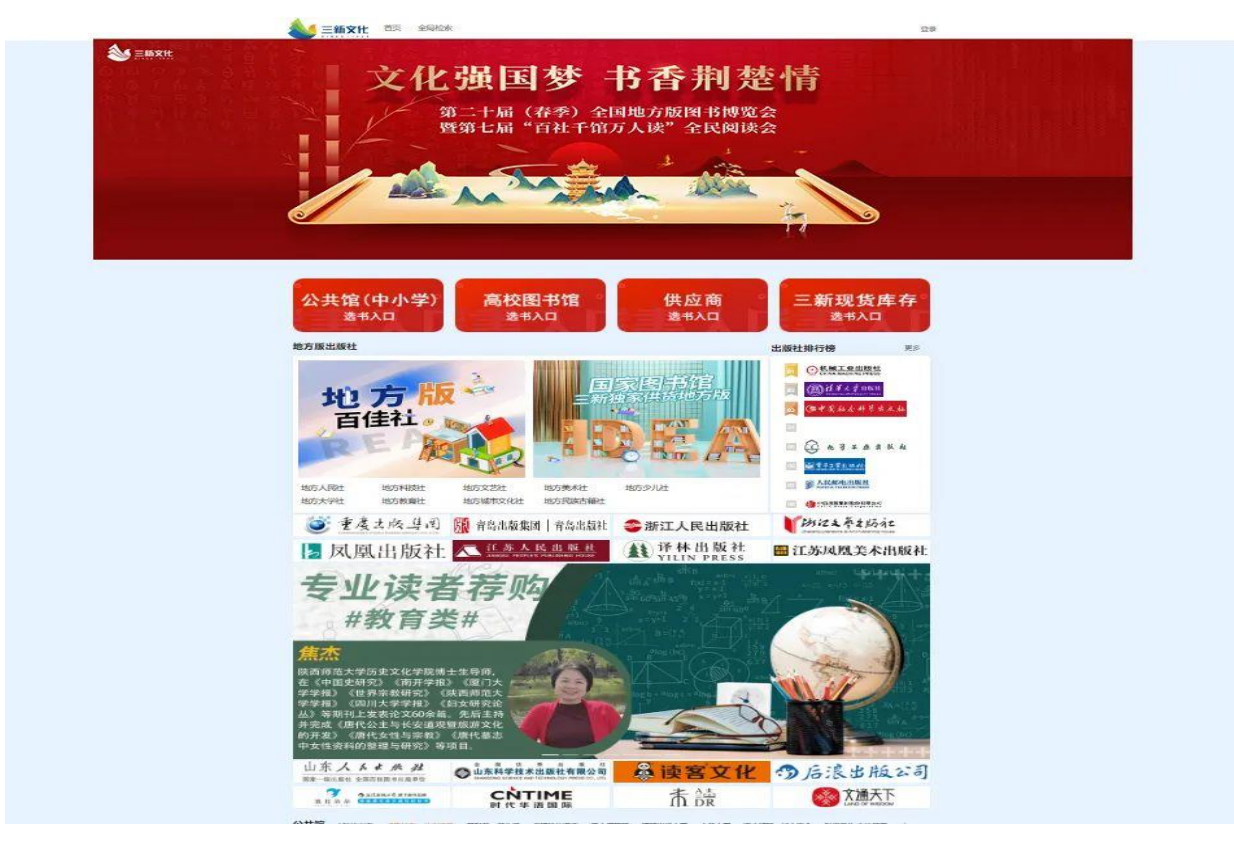

**1.** 点击首页读者荐购入口进入:选"高校图书馆选书入口"

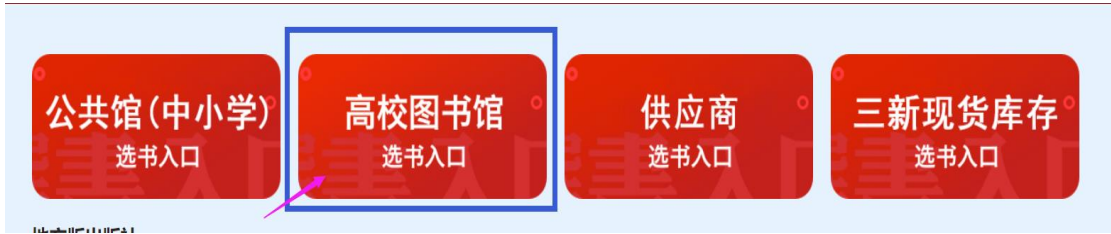

**2.** 选择**"**北京邮电大学图书馆**"→→**输入**"1001"→→**密码为**"123456" →→**登录

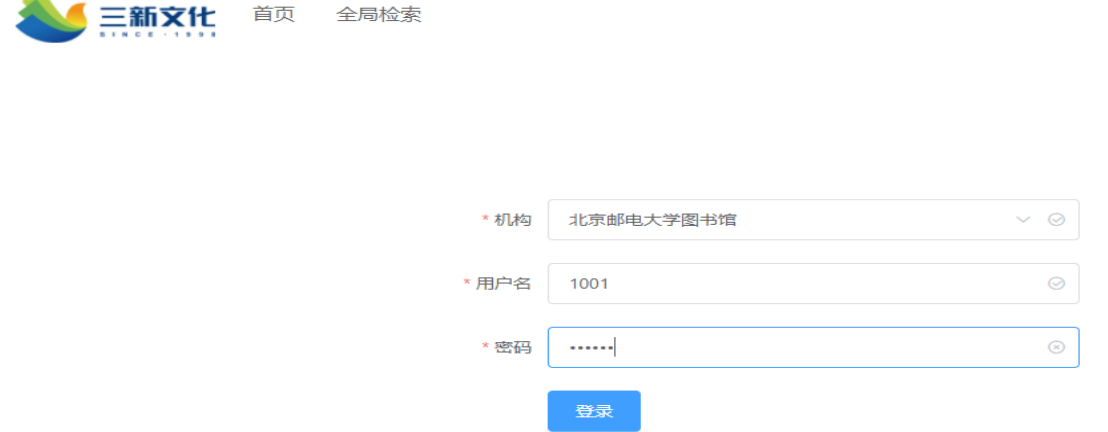

**3.** 进行选书:任意书单、分类界面点击进入书目列表页,将您心仪的图书加入购物车中

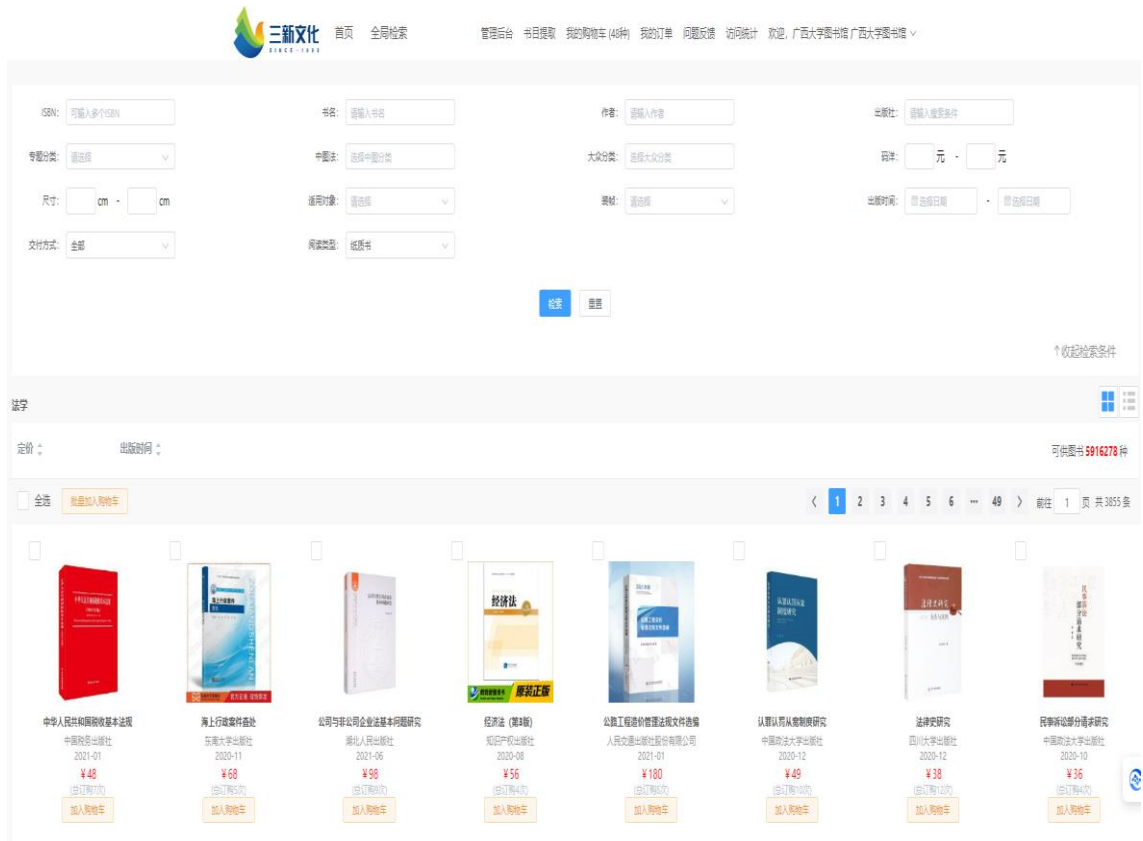

您推荐的信息将在购物车中反映出来。本次活动后,图书馆将所有的 推荐信息进行处理并采购。